Understanding and Using Socio-Economic Demographic Information to Support Community and Economic Development Webinar Series

**Part II of III: Accessing and Interpreting Demographic Data**

February 22, 2013

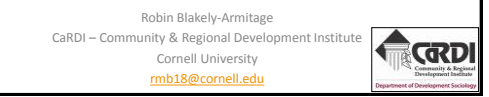

## Today's overview:

• PAD's profiles are live!

- Data and tool highlights from the PAD website
- Basic things to consider when looking for data
- A brief overview of the American Community Survey (ACS)
- How do we assess the accuracy of the data? – Exercises with margins of error (MOE)
- Running your own custom profiles using a free Excel Add-in (from Headwaters EPS-HDT) – Create regions, compare geographies, data for sub-county units, etc.

## Cornell PAD Program on Applied Demographics

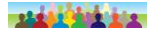

The Program on Applied Demographics brings skills in demographics, economics, statistics, data gathering and data analysis. PAD works closely with the New York State Department of Economic Development, the U.S. Census Bureau and other organizations to assist them in their activities.

#### <http://pad.human.cornell.edu/>

Maps, Data, Projections, ACS Calculator, Workshops, Publications, etc

Link to NYS County profiles and Recorded webinar from 1/18/13: <http://pad.human.cornell.edu/profiles/index.cfm>

#### **Important things to consider about data**

- No single indicator is representative of the entire community or county or region or state.
- One time point does not necessarily represent the community *over* time.
- Local data is most useful and informative when:
- Examined over time need trend data.
- Compared to other places.
- Multiple measures are used.
- Graphs, charts and maps are usually better than tables of numbers for communicating data to an audience.
- Does the data make sense?
- Data and numbers do not tell the story without interpretation, context, etc.
- Understanding the American Community Survey (ACS) is important in order to understand the data itself.

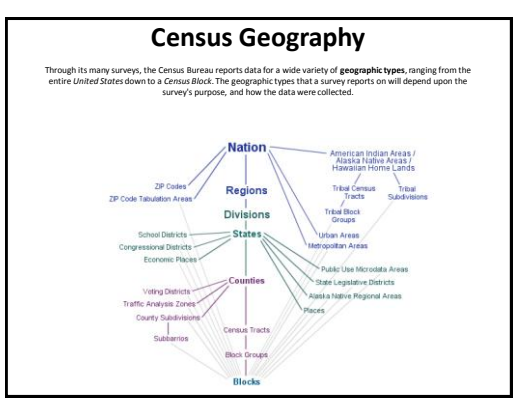

## **How Census Data was collected in the past** • Short Form vs. Long Form – Short Form - 100% full count – 7 Questions • 6 Population items • 1 Housing item • <http://www.census.gov/dmd/www/pdf/d61a.pdf> – Long Form - Sample (~ 1 in 6 sample) – 53 questions • Detailed Socio-economic characteristics of population • Detailed Physical and Financial characteristics of housing

• <http://www.census.gov/dmd/www/pdf/d-61b.pdf>

## **American Community Survey (ACS) The New Census!**

- Replacement for the 2010 Long Form
- Large monthly sample
- Generate annual estimates for small areas
- Full coverage began in 2005
- Issues of data comparability and statistical error
- <http://www.census.gov/acs/www/> <sup>8</sup>

#### **American Community Survey (ACS)**

Data is currently available for all geographic areas down to the block group level.

> - Areas with a population 65,000+: 1-Year Estimates (data avail. for 2005, 2006, 2007, 2008, 2009, 2010, 2011)

- Areas with a population 20,000+: 3-Year Estimates (data avail. for 2005-07, 2006-08, 2007-09, 2008-10, 2009-2011)

- Areas below 20,000 (incl. census tracts & block groups): 5-year estimates (data avail. for 2005-09, 2006-10, 2007-2011) <sup>9</sup>

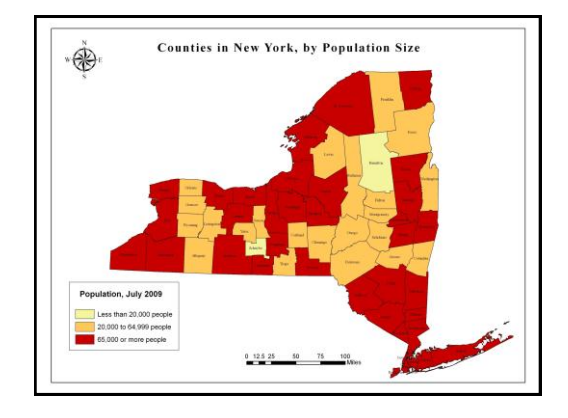

#### **How do we assess the accuracy of the data?**

#### **What is a margin of error (MOE)?**

- It is a way to express how "good" an estimate is.
- It describes the uncertainty, because of sampling, that surrounds an estimate – it is what we predict the likely range is.
- Margins of error are reminders of the limitations of the estimates.

#### **What is the effect of sampling? Remember: the ACS is based on a** *sample*

- As sample size decreases relative to total population, the variation in the estimate – the margin of error - increases.
- The multi-year estimates may have smaller margin of errors than the single year estimates.

## **Ugh. This all sounds too technical for me. I never used margins of error before, so why should I pay attention now?**

- Avoid Making a Mistake when interpreting the data!
- MOE's may save you from saying something has changed when it
- hasn't, or that something is different when it isn't.
- Shows the range of possible estimates of a characteristic.
- Confidence intervals help you decide how confident you should be about your assertions.

## **ACS estimates are averages over a time**  *period***, NOT a specific** *point* **in time**

- It's an *average* estimate of a characteristic over the entire period
- A 5-year estimate is the average over 60 months of data collection; a three-year estimate is the average of 36 months; and a one-year estimate is the average of 12 months.
- A 5-year estimate is labeled based on the sampled years; e.g., 2007-2011.
- This is DIFFERENT than previous Census data that refers to a specific point in time.

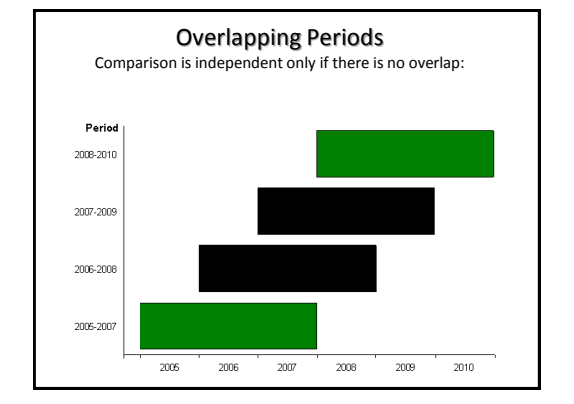

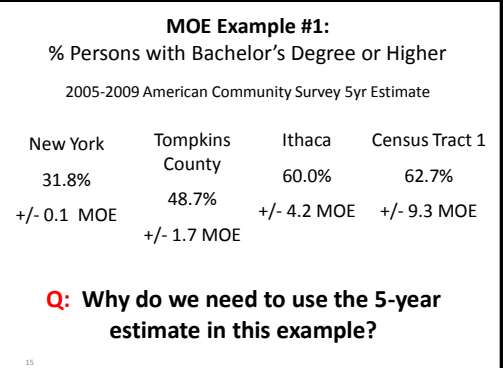

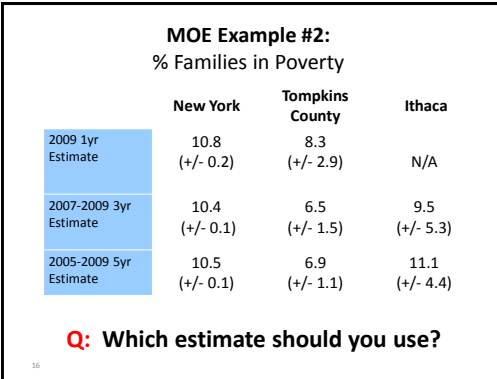

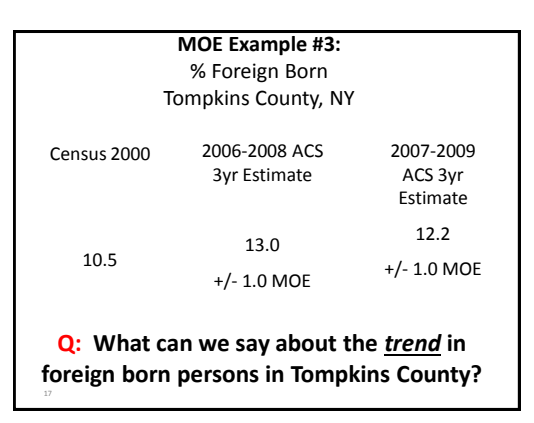

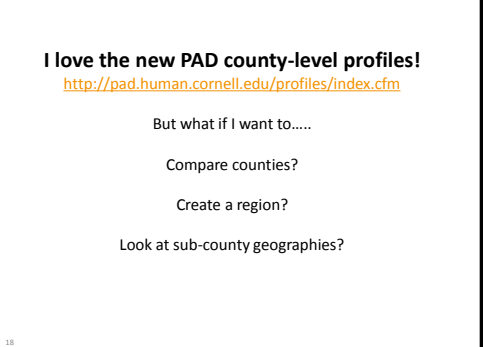

# **Headwaters** Socio-Economic Profile Toolkit<br>
Montage is the Concern Profile Toolkit<br>
Change is the Concern Concern Concern Concern Concern Concern Concern Concern Concern Concern Concern Concern<br>
Superpose scales the distance concern c

Socioeconomic Profile Toolkit<br>Headwaters Economics | READ STORY<br>Economic Profile System-Heman Demesia<br>It allows users to produce detailed socioeco<br>profiles of their communities.  $\frac{1}{2}$  $\frac{1}{11111} \text{L}_\text{L11}$  $\left| \ldots \right|$ anno estereo

prographic scales<br>
Completed by state EPS-HDT after<br>
Completing an easy, first lime stilly<br>
completing an easy, first lime stilly<br>
Pies Excel 2003/2007 Add-<br>
Te to Scar Additionation<br>
Te Transcale and Completing Systems: W For Custom Analysis, contact Hea EPS-HDT was designed and funded in partnership with the Bureau of Land<br>Management and the U.S. Forest Service.<br>(Terms of Use)

For more information, contact:<br>Ray Rasker, Ph.D. at 406.570.7044 or jamail

#### **<http://headwaterseconomics.org/tools/eps-hdt>**

Create regions, compare geographies, run 14 different reports, includes study guides, data for sub-county units as well.

#### **Example #1: Run a socio-demographic report for a "region" (using whatever counties and/or states you choose)**

- Download free EPS-HDT software to your computer
- Open Excel
- Select "Add-ins" from top menu
- Select "EPS-HDT" from top left, click "Select Geographies" from drop-down menu
- Select 1st General Report, Socioeconomic Measures (check box)
- Select counties or states to include in a region , and give your region a "title"
- select geography to compare as a benchmark (entire state, non-metro part, etc).

 $_{20}$  – "Run"

#### **Example #2: Run a summary report comparing two or more counties**

- Select "Add-ins" from top menu
- Select "EPS-HDT" from top left, click "Select Geographies" from drop-down menu
- Select "Detailed Reports, Summary" (check box)
- Select counties to compare individually (select state first). By default the system will
- also create a "region" of these individual counties (even if it doesn't make sense…) so
- you may want to give this region a "title". Otherwise, ignore the region in the resulting

report.

 $=$  "Run"

#### **Example #3:**

#### **Run a demographic report comparing two or more towns, villages, cities, and/or counties (sub-county geography only available for Demographic detailed report)**

- Select "Add-ins" from top menu
- Select "EPS-HDT" from top left, click "Select Geographies" from drop-down menu
- Select "Detailed Reports, Demographics" (check box)
- First select the **state** within which you will select smaller geographies.
- Then select the **geographic level**. Cities and towns will be found by selecting "County subdivisions"

in drop-down menu and are organized alphabetically *within* counties. Villages will be found by

selecting "Cities and Towns and Census Designated Places (CDP)" and are organized alphabetically

for the whole state.

- **Examples #4-11 !!!!: Run reports comparing two or more counties, creating a region, etc using the following reports:**
- Demographics
- Mining & Energy
- Services
- Travel & Tourism
- Government
- Non-Labor
- Timber
- Land Use

#### **Features of the Headwaters System:**

- Similar to PAD profiles, you can copy graphics and tables from reports
- Nice cover page, table of contents, etc.
- Includes a "study guide" on opposite page which includes "what do we measure on this page", "why is it important", "methods", and additional resources". PAD profiles also includes a glossary of terms.
- Estimates with higher margins of error are noted by orange or red font – use cautiously!
- Demographic data for all U.S. states, counties, cities, towns, villages, american indian areas, and congressional districts

A reminder that the PAD profiles are now available for all 62 NYS Counties

<http://pad.human.cornell.edu/profiles/index.cfm>

Please join us for our next webinar in the series:

**Part III: Grant Writing** Friday, March 15, 2012, 10:00 – 11:00 am Presenter: Heidi Mouillesseaux-Kunzman, CaRDI

Finding, procuring, using, and reporting on the use of grant funds can be thought of<br>a stiffterent stages of a single process, one which often requires the use of socio-<br>economic data throughout. In this class we tail bui

Thank you

& Good Luck!!!

Robin Blakely-Armitage

[rmb18@cornell.edu](mailto:rmb18@cornell.edu)